## **Исследовательская работа**

### *«Использование макросов*

*пичного процессора* -

 $W$ . $k$ 

**ещения экономических** echat.ru www. *задач»* $\alpha$ t.ru bechat.ru anpechal hpechat.ru echat.ru www

**на тему:** 

ru www.kubc www.kubar www.kub ww.kubanpe www.kul **Выполнил: ученица 9Б класса МОУ «Лицей №21»**

**WWW.KL** 

**Тюпина Татьяна Дмитриевна**

# **Проверил: учитель информатики Кузьмина Валерия Лукинична Оценка:**

 План **Введение:** пак<mark>еваначения макроса объекту, графическому объекту и элементу управления,</mark> D Microsoft Excel применение макросов в решении экономических задач на примере п Общие сведения о макркалькулятор. Работа с макросами Microsoft Excel: **Заключение.В Редактор Visual Basic и его окна,**  Запись макроса, Копирование части макроса для создания другого макроса, Назначение макроса объекту, графическому объекту элементу управления, Удаление макроса. п Практическая ча Применение макросов в решении экономических задач на примере обработки файла данных типах, которых типах, которых типах, которых типах, которых типах, которых типах, которых •**Редактор Visual Basic и его окна,** •Запись макроса, ние части макроса для создания другого макроса •Удаление макрос Практическая часть: •обработки файла данных типа \*.XLS,

«В более в совершение в совершении могли в совершении могли в совершении и на приводится в совершении и на при

 Современный мир тесно связан с компьютерами. Каждое мгновение ученые совершают открытия, программисты упрощают решения сложных задач, а умеем ли мы ценить их достижения, употреблять на практике? Я думаю, не всегда.

 Рассмотрим не новое для нас приложение Excel. Большинство функций используются учениками, но многие остаются незатронутыми. Целью моего реферата является расширение знаний в области макросов в Excel и их применения в различных сферах нашей жизни. Макросы являются одной из незаменимых функцией для пользователей ПК при работе с программами пакета MS Office. Макрос удобен тем что позволяет выводить часто используемую последовательность действий на экран с помощью комбинаций клавиш или кнопки на панели инструментов. Для примера я взяла работу с данными с использованием макроса и обычный калькулятор. При работе с ним я стремилась улучшить внешний вид, сделать его более красочным и незабываемым.

#### **Microsoft Office**

E.

 **Сам по себе** *Microsoft Office***-это пакет программ нужных для работы как в небольшом, так и в крупном офисе. На первый взгляд может показаться, что рядовому пользователю он и не к чему. Но это как раз и ошибка: приложения входящие в состав этого пакета уже используются повсеместно, как в деловой, так и в обычной жизни.**

*Microsoft Word* **– текстовый редактор, с его помощью можно легко набрать текст любой сложности. Содержит встроенную проверку орфографии, позволяет легко форматировать текс, оформлять его различными шрифтами, заключать как в видимую, так и в невидимую таблицу.** 

**практически любой сложности. Может автоматически производить арифметические действия с данными в таблицах, даже можно программировать несложные операции. Удобно создавать текстовые таблицы, чем и пользуются многие фирмы для заполнения прайсов.** 

*Microsoft Excel* **– редактор таблиц. Может создавать таблицы**

**Кроме этих приложений в Microsoft Office входят и другие компоненты (PowerPoint, Access…), которые не являются предметом первой необходимо установлены дополнительно.** 

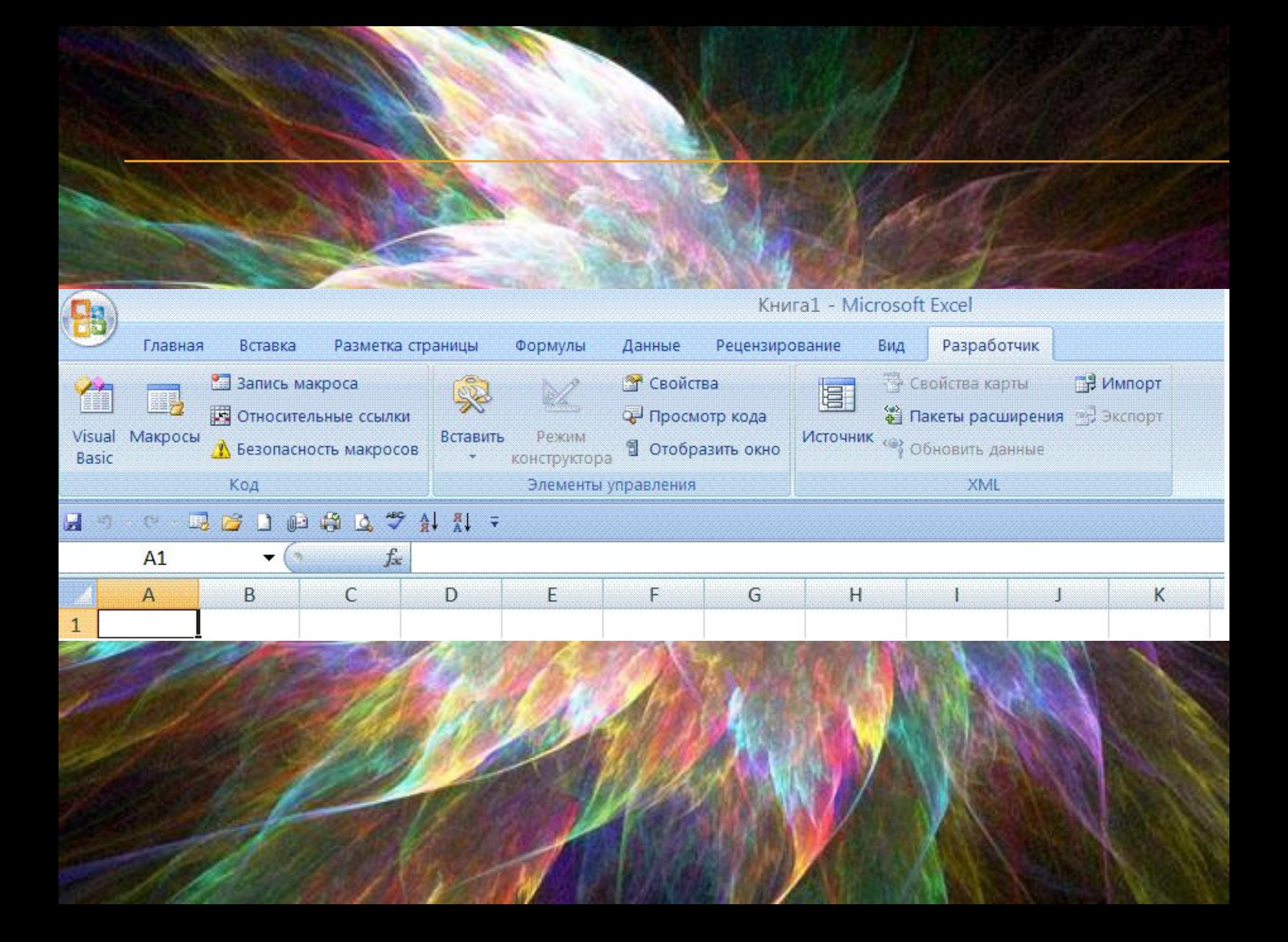

### Макрос

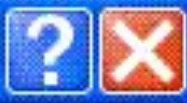

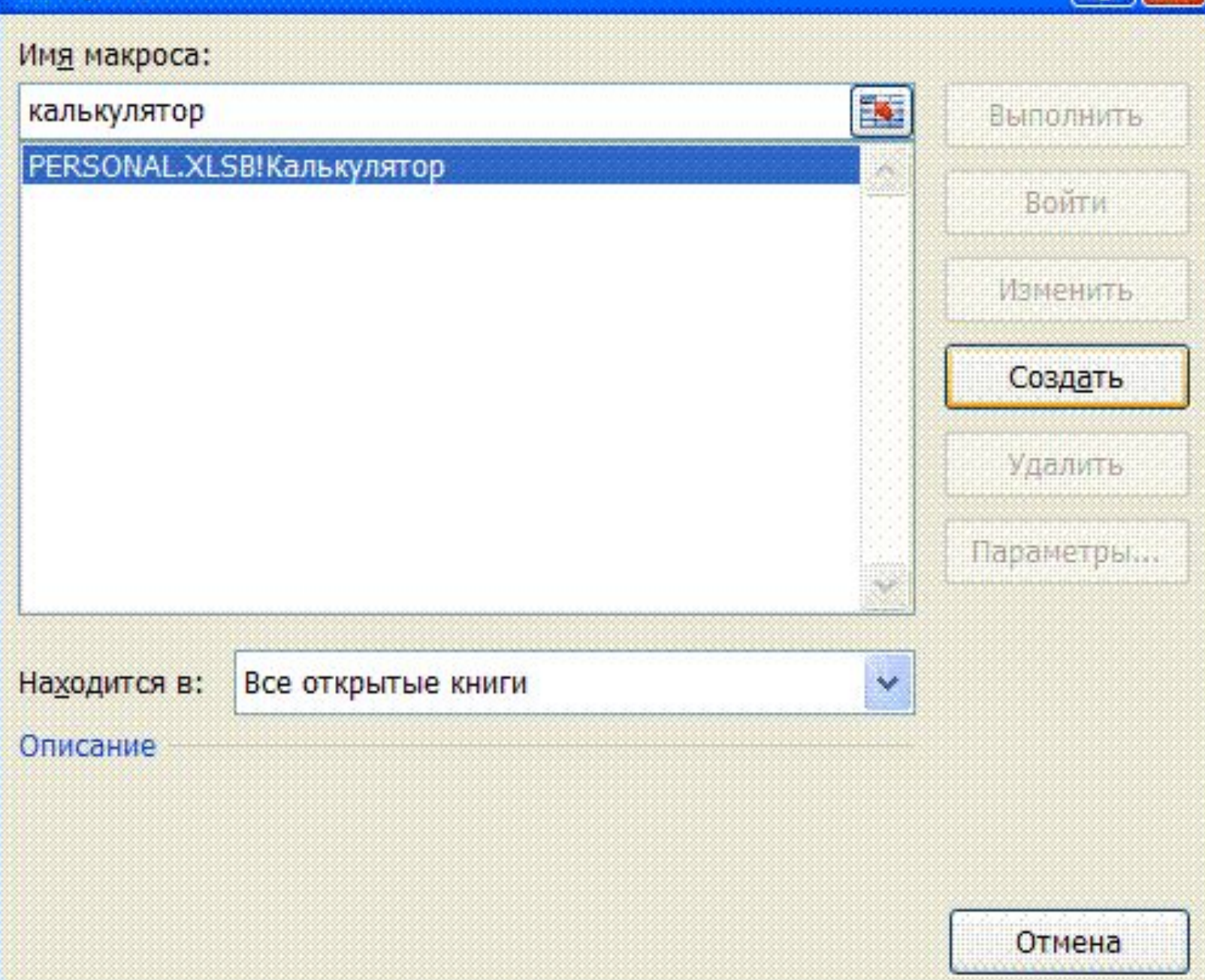

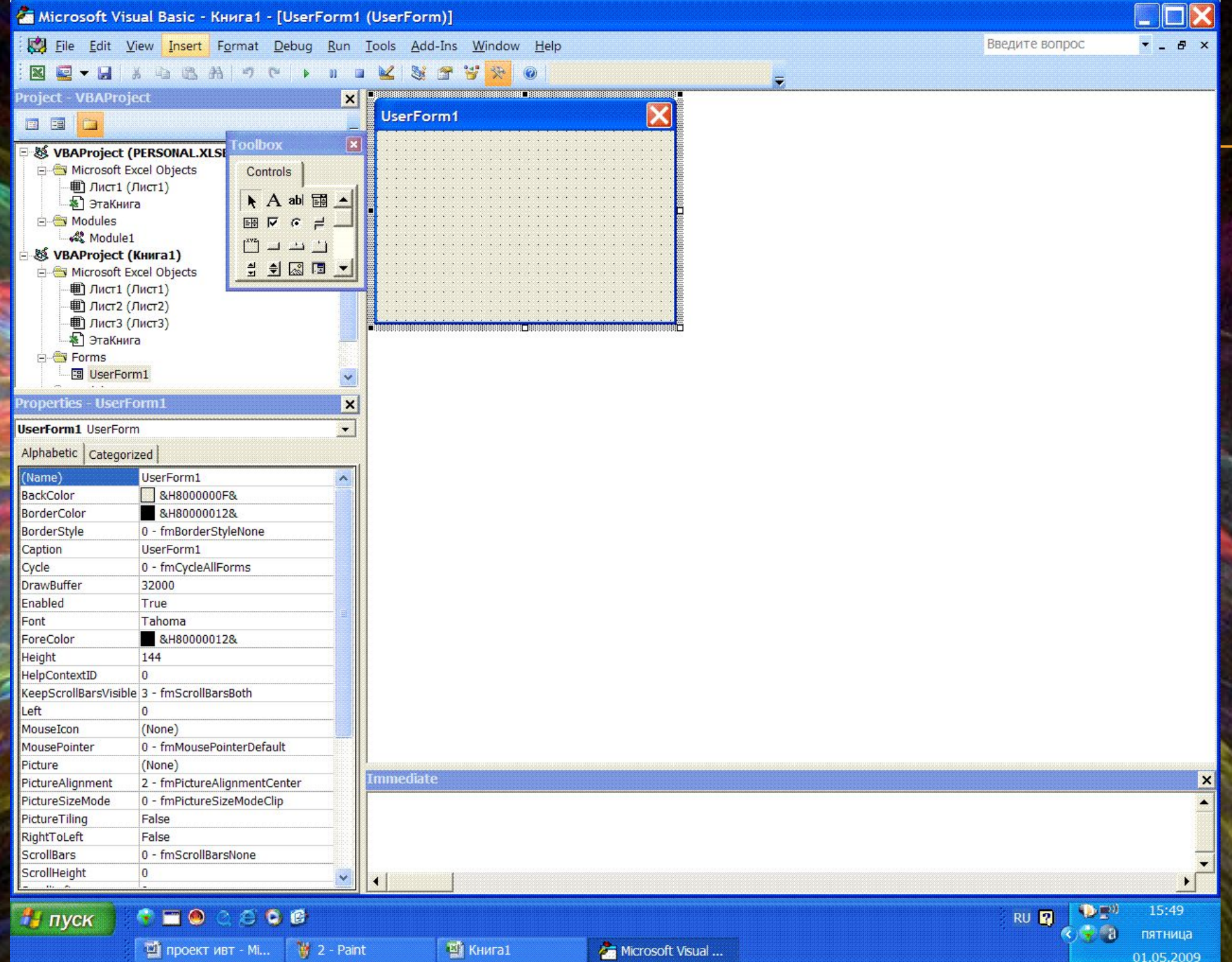

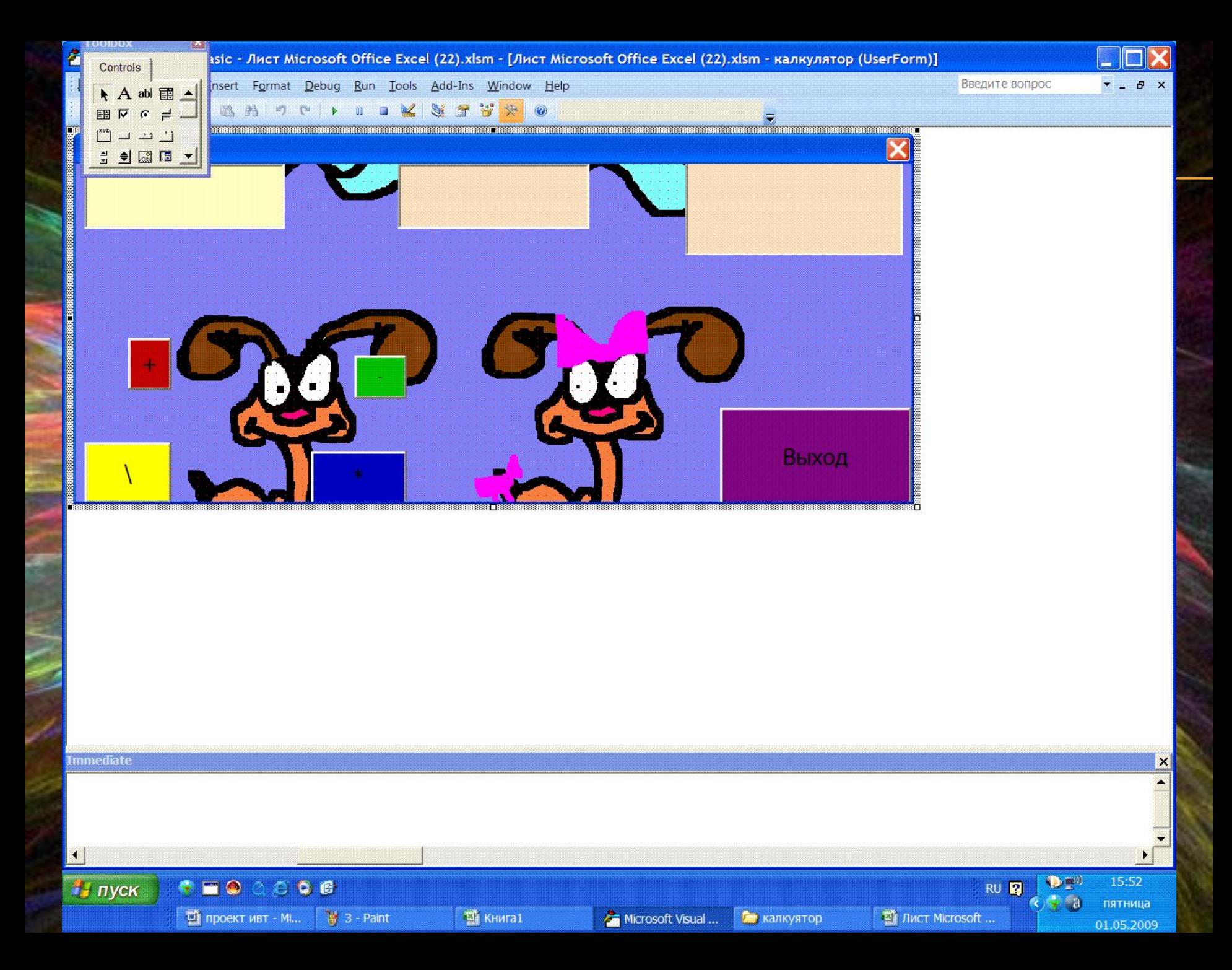

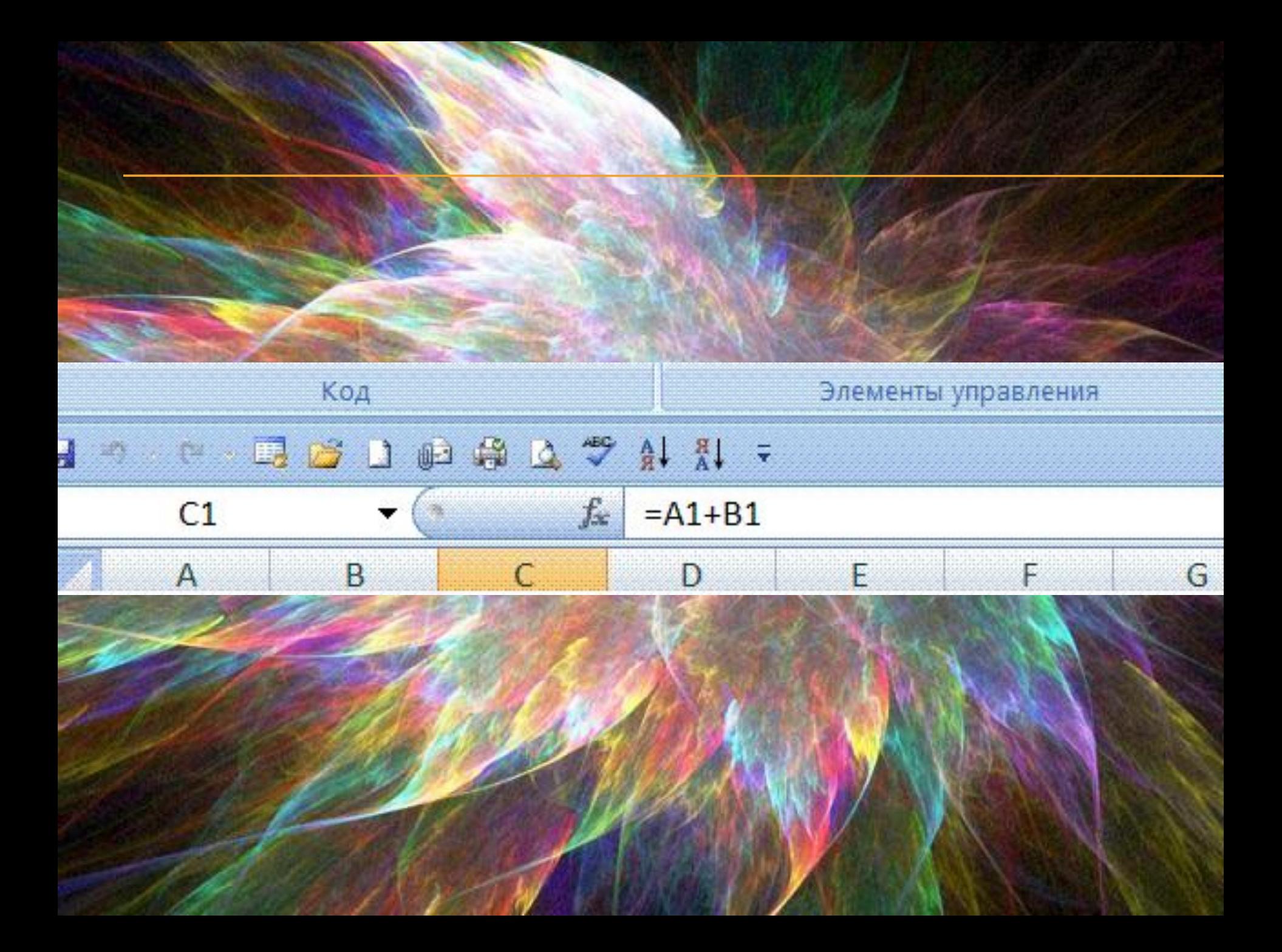

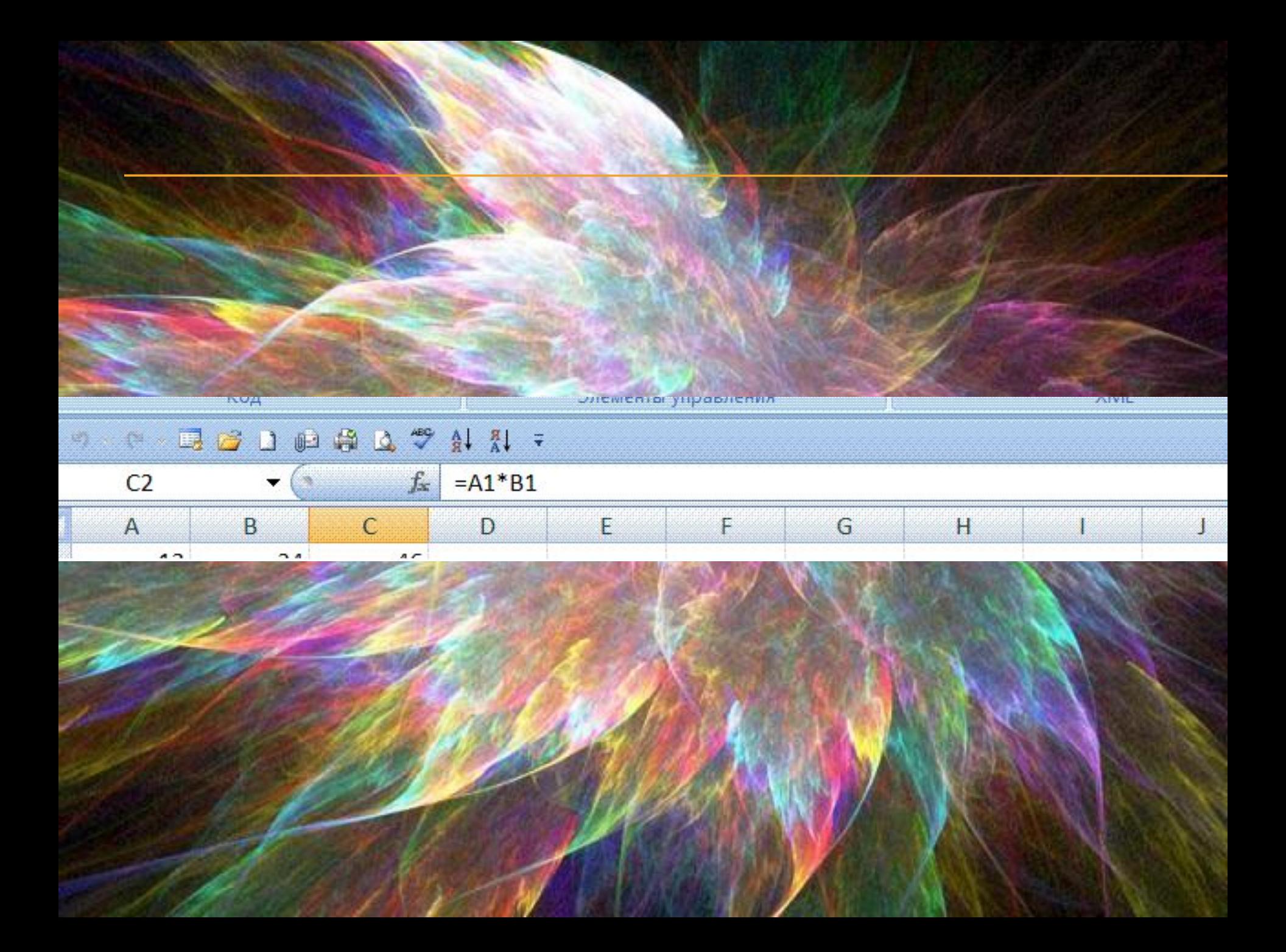

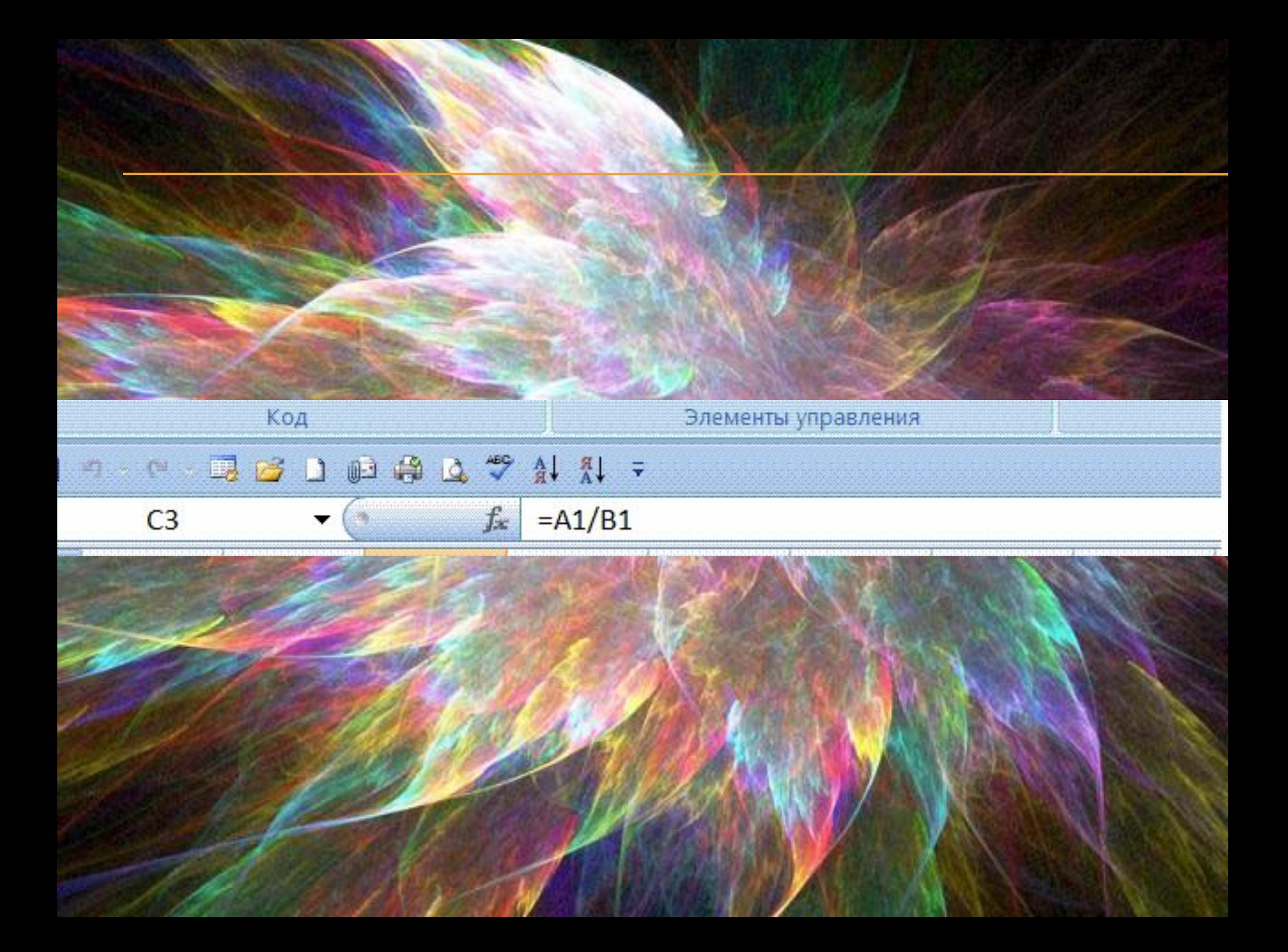

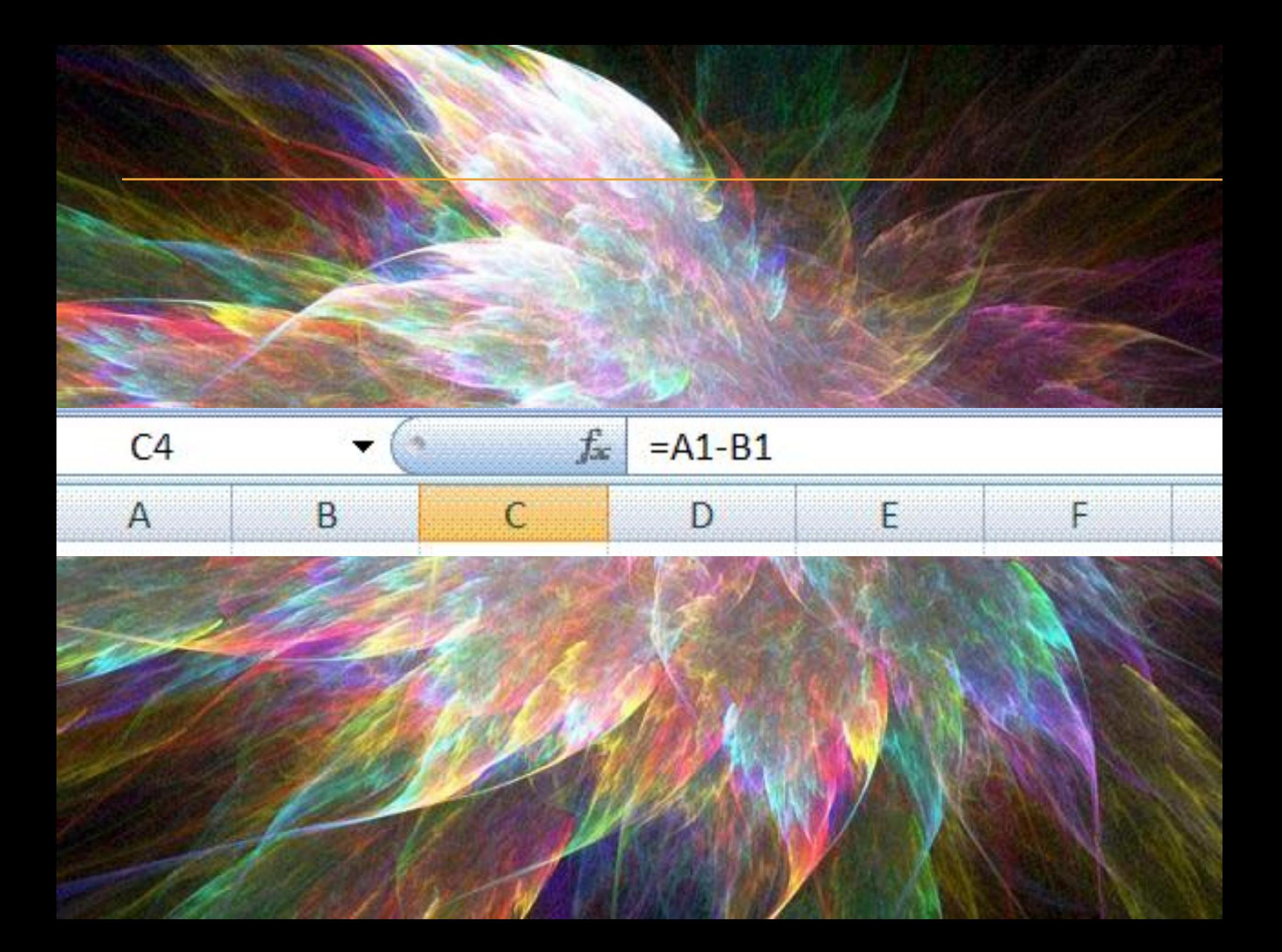

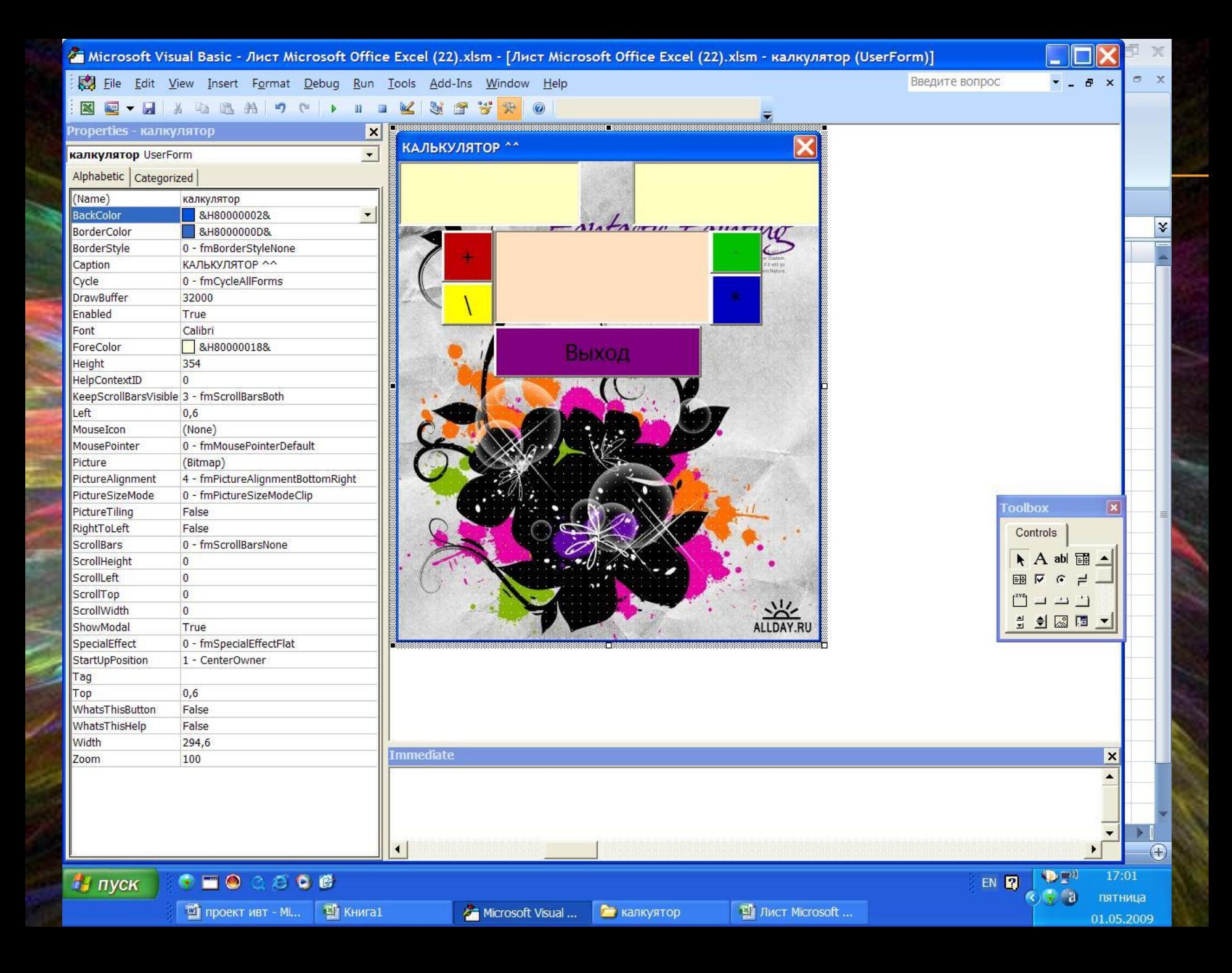